# **Guia d'ús de programació: Etiquetes de vi per a Sottosopra**

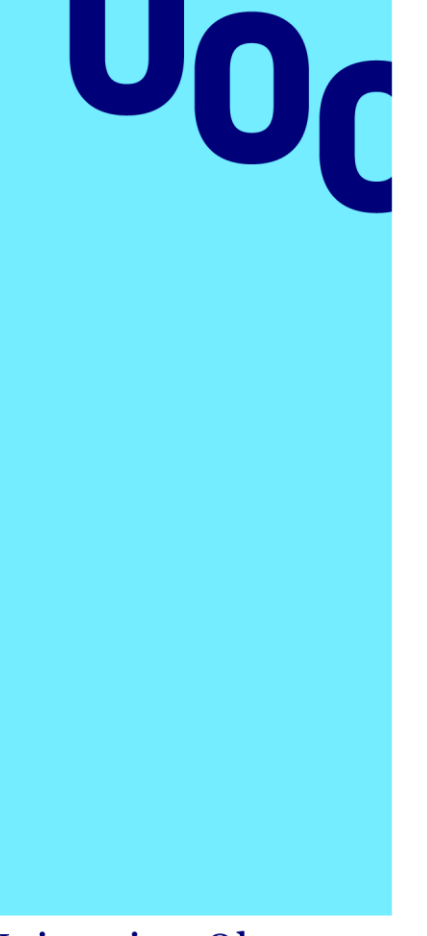

**Universitat Oberta** de Catalunya

# **Índex**

- 1. Etiqueta\_vinozeta
- 2. Etiqueta\_vinozeta\_simplificat
- 3. Referències

Autoria: Guillem Sevilla

PID\_00267114

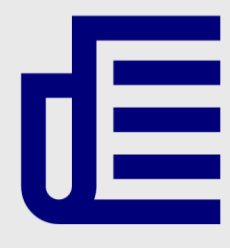

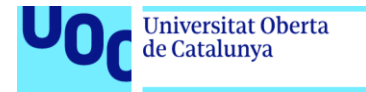

uoc.edu

CC BY-NC.ND Primera edició: setembre 2019 Autoria: Guillem Sevilla Llicència CC BY-NC-ND d'aquesta edició, FUOC, 2019 Av. Tibidabo, 39-43, 08035 Barcelona Realització editorial: FUOC

Els textos i imatges publicats en aquesta obra estan subjectes –llevat que s'indiqui el contrari– a una llicència de Reconeixement- NoComercial-SenseObraDerivada (BY-NC-ND) v.3.0 Espanya de Creative Commons. Podeu copiarlos, distribuir-los i transmetre'ls públicament sempre que en citeu l'autor i la font (FUOC. Fundació per a la Universitat Oberta de Catalunya), no en feu un ús comercial i no en feu obra derivada. La llicència completa es pot consultar a http://creativecommons.org/licenses/by-nc-nd/3.0/es/legalcode.ca

Grau de Disseny i Creació Digital | Guia d'ús de programació: Etiquetes de vi per a Sottosopra 04/09/2019 pàg. 2

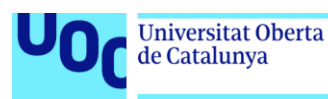

### **Guia d'ús de programació: Etiquetes de vi per a Sottosopra**

En aquest manual veurem quin codi us proporcionem, com funciona a alt nivell i explicarem alguns conceptes necessaris per a entendre el codi.

Us proporcionem dos esbossos de *processing*:

- etiqueta\_vinozeta: codi complet per a generar les etiquetes i guardar-les en arxius.
- etiqueta\_vinozeta\_simplificat: codi per a generar la textura de fons i visualitzar-la en pantalla.

Per a poder veure i executar aquests esbossos, el procés és el mateix que amb el codi del cartell generatiu de La Volta de l'activitat anterior.

## 1. Etiqueta\_vinozeta

Es tracta de l'esbós complet, que permet generar les etiquetes per a totes les ampolles i guardar-ne el resultat en arxius per a poder enviar-les a Impressió.

Dins del directori data, trobareu, a part del codi, dos arxius: un CSV i un SVG. L'arxiu CSV conté la informació de les ampolles per a les quals cal generar les etiquetes: número de sèrie, client, any i mida.

#### **Nota**

El format .csv és un format senzill i textual per a representar dades en forma de taula. Podeu obrir el fitxer amb algun editor de fulls de càlcul per a veure les dades organitzades, però si l'obriu amb un editor de textos podreu veure com està estructurat. Es tracta senzillament de tenir cada fila de dades en una línia de text, i dins d'aquesta línia les columnes separades per comes (o altres símbols). Un exemple possible és:

#### a1,b1,c1,d1 a2,b2,c2,d2

Quan reviseu el codi, veureu que només usa el número de sèrie, ja que es tracta d'una versió simplificada. Per altra banda, l'arxiu SVG conté el disseny textual de l'etiqueta.

En el codi, primer es llegeix el llistat d'ampolles amb la informació de cadascuna de l'arxiu CSV i després, per a cada ampolla, es genera una etiqueta i es guarda en un arxiu JPG. El procés per a generar cada etiqueta consta de dos passos: primer es genera la textura de fons i després se sobreposa el disseny de l'SVG. Per a generar la textura, s'empra una tècnica semblant a la que podeu trobar en l'apartat 2.2.3 «Shapes from agents» del llibre *Generative Design* (pàg. 224). Amb aquesta tècnica, es dibuixa un cercle que es va

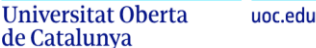

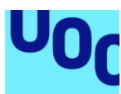

desplaçant, deformant i canviant de color, i això fa que a mesura que es desplaça se sobreposi a ell mateix i creï aquesta textura d'aparença orgànica.

Aquestes transformacions que pateix el cercle es fan de manera aleatòria perquè cada etiqueta sigui diferent. Però alhora ens interessa que el resultat sigui el mateix si l'esbós s'executa dues vegades. Com ho fem? Les funcions per a generar números aleatoris es poden inicialitzar amb un valor, anomenat llavor (o *seed* en anglès), de manera que els valors que generen un cop han estat inicialitzades amb una mateixa llavor siguin els mateixos. Per tant, si s'inicialitza amb una llavor es poden obtenir sempre els mateixos resultats. Amb quina llavor inicialitzem? Doncs com que es vol que cada etiqueta sigui única ho podem fer amb un dada de l'etiqueta que sigui única, i en aquest cas es pot usar el número de sèrie (número d'ampolla).

En l'esbós s'usa una funció anomenada *noise*, que pot ser que no conegueu. Aquesta funció ens permet generar una seqüència de números aleatoris més natural, de manera que dos números consecutius no siguin *molt diferents*. En canvi, dues crides consecutives a *random* poden retornar valors completament diferents. La funció *noise* és definida en un espai de manera que ens retornarà valors *semblants* per coordenades properes. Aquestes coordenades són els paràmetres que li passem, i poden ser en una, dues o tres dimensions. En el codi següent podeu veure els resultats de generar tres números aleatoris amb *random* i tres amb *noise* de coordenades properes (en aquest cas en un espai unidimensional).

```
println(random(1));
println(random(1));
println(random(1));
resultat:
0.053666353
0.8991752
0.6556985
```

```
println(noise(0.0);
println(noise(0.1));
println(noise(0.2));
resultat:
0.3648655
```
0.4140035 0.47199562

Per a ampliar aquesta informació, us pot ser útil el capítol «Randomness and Noise» (pàg. 320-345) del llibre *Generative Design*.

En l'esbós s'usa amb dues coordenades la funció *noise* per a calcular la deformació del cercle. La primera s'incrementa amb cadascun dels punts que definiran un cercle, de manera que d'un arc al següent no hi ha grans variacions. La segona s'incrementa cada vegada que dibuixem un cercle, de manera que dos cercles consecutius no siguin excessivament diferents.

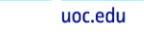

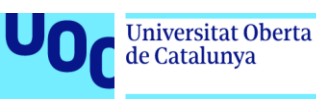

# 2. Etiqueta\_vinozeta\_simplificat

En aquest esbós només es dibuixa la textura de fons, que es mostra per pantalla. Això permet fer proves modificant paràmetres i veure'n el resultat sense haver de generar totes les etiquetes.

# 3. Referències

**Bohnacker, H.; Groß, B.; Laub, J.;** *et al.* (2012). *Generative Design: Visualize, Program and Create with Processing*. New York: Princeton Architectural Press.